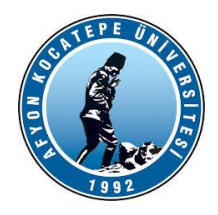

# **GÖRÜNTÜ İŞLEME YARDIMCI NOTLARI -2023-**

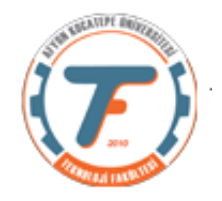

## *Aritmetik ve Mantıksal işlemler* İki resim ve maske arasında mantıksal işlemler İki resim seçelim ve bir de siyah-beyaz maske oluşturalım. *import cv2 import numpy as np from matplotlib import pyplot as plt x=cv2.imread('balonlar2.jpg')*

*y=cv2.imread('anahtar.jpg')*

*print("x boyutu:"+str(x.shape)) print("y boyutu:"+str(y.shape)) #İki resmi aynı boyutlara getirmeliyiz. y=cv2.resize(y,(226,223)) print("y boyutu:"+str(y.shape))*

*#Bir maske oluşturalım. maske=np.zeros((223,226,3), np.uint8) maske[50:150,50:150]=255*

# *#MANTIKSAL İŞLEMLER*

*xANDmaske=cv2.bitwise\_and(x,maske) xORmaske=cv2.bitwise\_or(x,maske) xANDy=cv2.bitwise\_and(x,y) xORy=cv2.bitwise\_or(x,y) x\_NOT=cv2.bitwise\_not(x) y\_NOT=cv2.bitwise\_not(y) maske\_NOT=cv2.bitwise\_not(maske)*

*plt.figure(1) plt.subplot(331) plt.imshow(cv2.cvtColor(x, cv2.COLOR\_BGR2RGB)),plt.title('x') plt.subplot(332) plt.imshow(cv2.cvtColor(y, cv2.COLOR\_BGR2RGB)),plt.title('y') plt.subplot(333) plt.imshow(cv2.cvtColor(xANDmaske, cv2.COLOR\_BGR2RGB)),plt.title('xANDmaske') plt.subplot(334) plt.imshow(cv2.cvtColor(xORmaske, cv2.COLOR\_BGR2RGB)),plt.title('xORmaske') plt.subplot(335) plt.imshow(cv2.cvtColor(xANDy, cv2.COLOR\_BGR2RGB)),plt.title('xANDy') plt.subplot(336)*

**Matplotlib** kütüphanesi resimleri RGB formatında görürken **Opencv** kütüphanesi BGR formatında görür.

Resimleri cv2 yani Opencv ile okuduğumuz için **matplotlib** ile görüntüleyeceksek aşağıdaki fonksiyon parametrelerini kullanmalıyız.

*plt.imshow(cv2.cvtColor(x, cv2.COLOR\_BGR2RGB))*

*plt.imshow(cv2.cvtColor(xORy, cv2.COLOR\_BGR2RGB)),plt.title('xORy') plt.subplot(337) plt.imshow(cv2.cvtColor(x\_NOT, cv2.COLOR\_BGR2RGB)),plt.title('x Not') plt.subplot(338) plt.imshow(cv2.cvtColor(y\_NOT, cv2.COLOR\_BGR2RGB)),plt.title('y Not')*

## *#İkinci figür penceresini açıyoruz.*

*plt.figure(2) plt.subplot(221) plt.imshow(cv2.cvtColor(maske, cv2.COLOR\_BGR2RGB)),plt.title('maske') plt.subplot(222) plt.imshow(cv2.cvtColor(maske\_NOT, cv2.COLOR\_BGR2RGB)),plt.title('maske Not')*

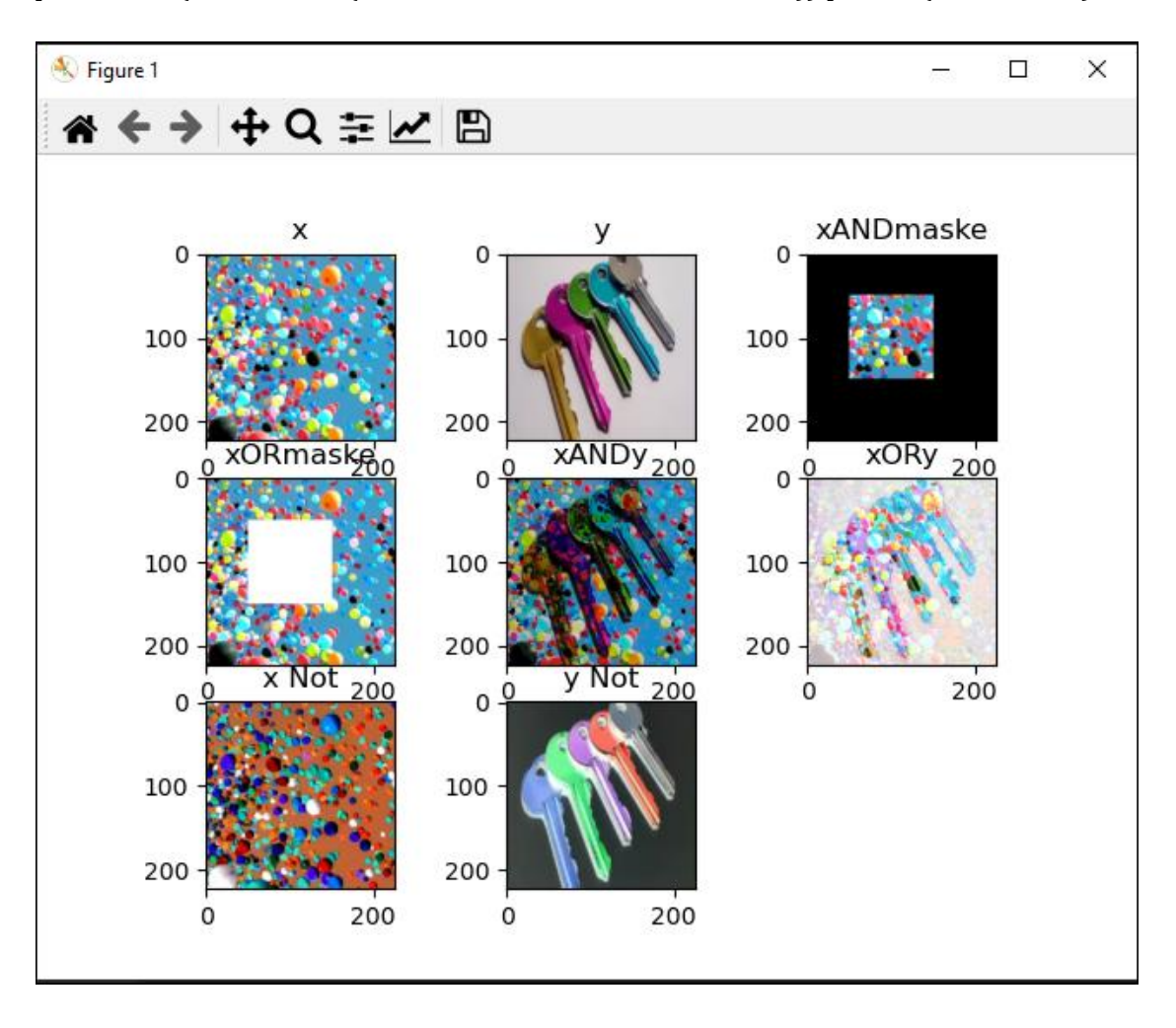

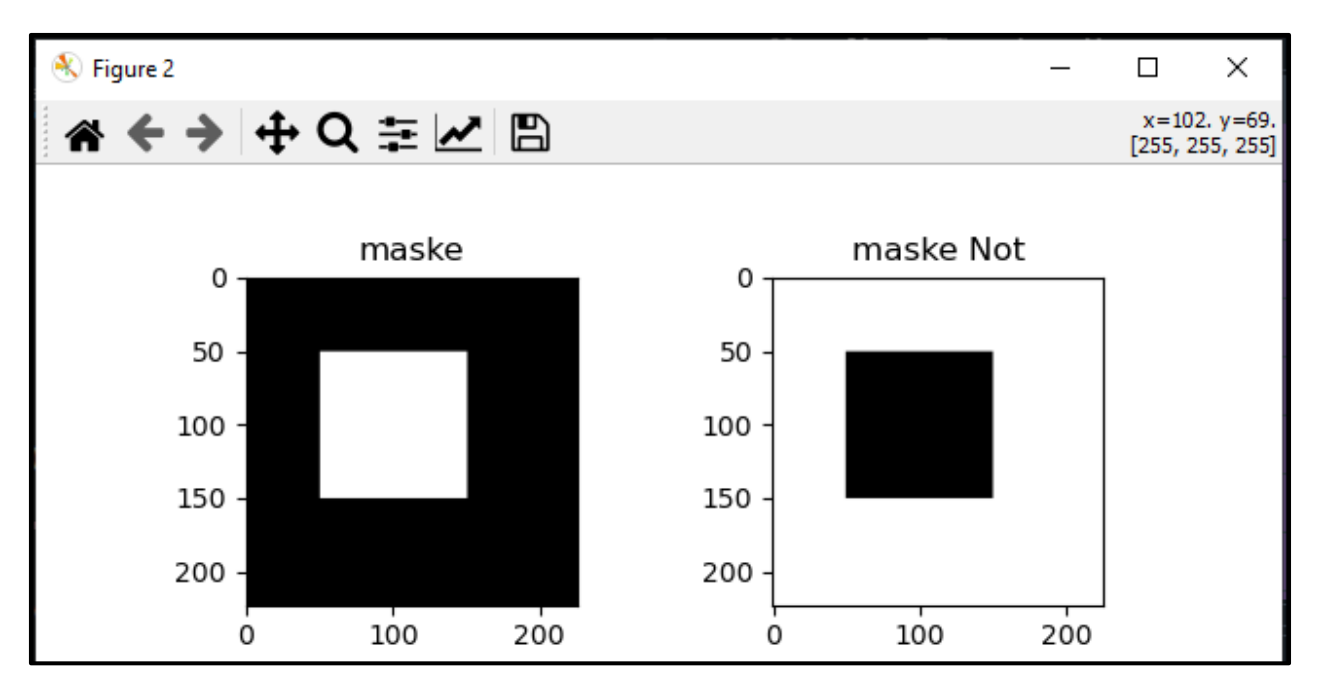

## **İki resim arasında aritmetik işlemler**

#### **(Toplama ve Çıkartma)**

*import cv2 import numpy as np from matplotlib import pyplot as plt x=cv2.imread('headquarters.jpg') y=cv2.imread('headquarters-Defect.jpg') ##Toplama-Çıkarma işlemi xADDy=cv2.add(x,y) xSUBTRACTy=cv2.subtract(x,y) yanyana=cv2.hconcat([xADDy,xSUBTRACTy])*

*plt.figure(1) plt.subplot(221) plt.imshow(cv2.cvtColor(x, cv2.COLOR\_BGR2RGB)),plt.title('Sadece x'), plt.axis('off') plt.subplot(222) plt.imshow(cv2.cvtColor(y, cv2.COLOR\_BGR2RGB)),plt.title('Sadece y'), plt.axis('off') plt.subplot(223) plt.imshow(cv2.cvtColor(xADDy, cv2.COLOR\_BGR2RGB)),plt.title('Toplama'), plt.axis('off') plt.subplot(224) plt.imshow(cv2.cvtColor(xSUBTRACTy, cv2.COLOR\_BGR2RGB)),plt.title('Çıkarma'), plt.axis('off')*

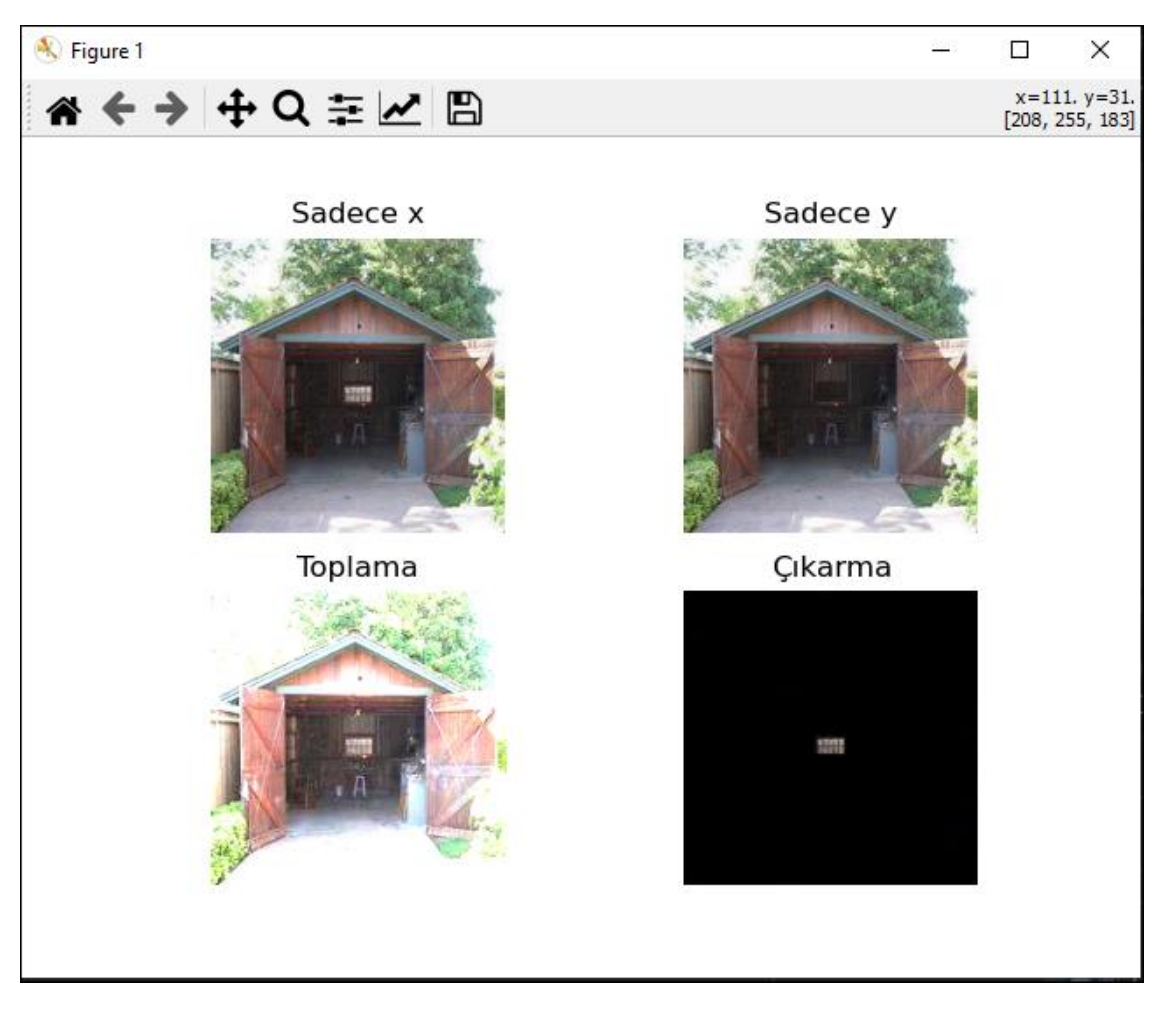

# **Ağırlıklı toplama**

*import cv2 import numpy as np from matplotlib import pyplot as plt x=cv2.imread('balon.jpg') y=cv2.imread('anahtar.jpg')*

*print("x boyutu:"+str(x.shape)) print("y boyutu:"+str(y.shape)) #iki resmi aynı boyutlara getirmeliyiz. y=cv2.resize(y,(225,225)) print("y boyutu:"+str(y.shape))*

*#Toplama işlemi xADDy=cv2.add(x,y) #Ağırlıklı toplama işlemi xWADDy=cv2.addWeighted(x,0.2, y, 0.8,0)*

*plt.figure(1)*

*plt.subplot(141) plt.imshow(cv2.cvtColor(x, cv2.COLOR\_BGR2RGB)),plt.title('x'),plt.axis("off") plt.subplot(142) plt.imshow(cv2.cvtColor(y, cv2.COLOR\_BGR2RGB)),plt.title('y'),plt.axis("off") plt.subplot(143) plt.imshow(cv2.cvtColor(xADDy, cv2.COLOR\_BGR2RGB)),plt.title('xADDY'), plt.axis("off") plt.subplot(144) plt.imshow(cv2.cvtColor(xWADDy, cv2.COLOR\_BGR2RGB)),plt.title('xWADDY'),plt.axis("off")*

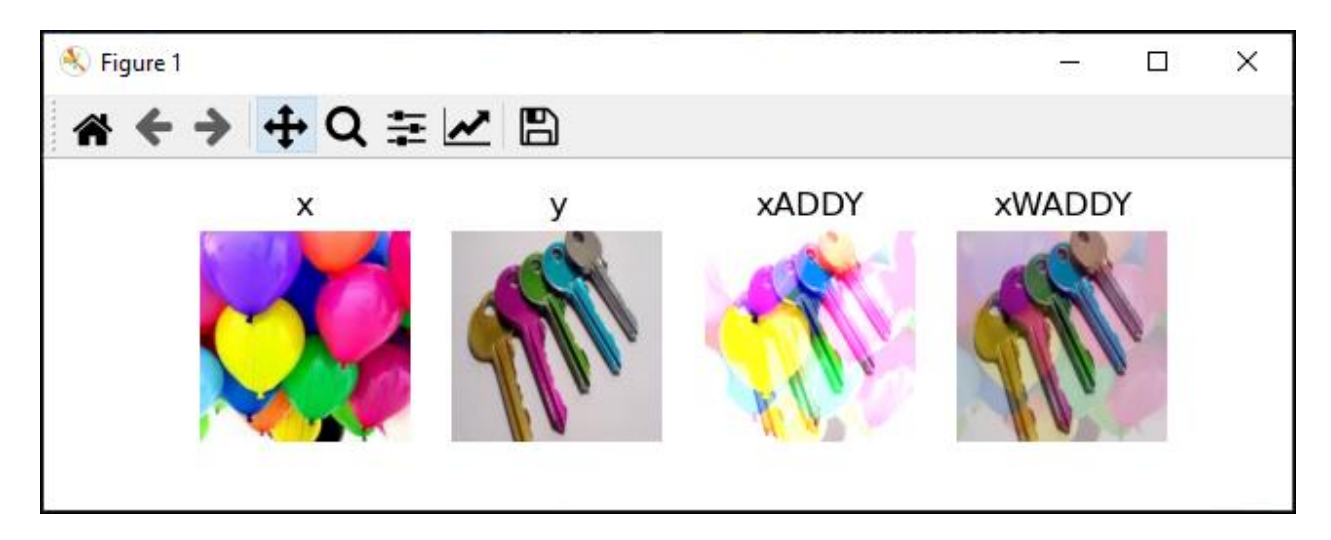

# **Resimleri İkilik görüntüye (Siyah/Beyaz) çevirme, Eşikleme**

Bir görüntünün ikilik hali aslında siyah/beyaz görüntüsüdür. Görüntünün piksellerinin hangisinin siyah, hangisinin beyaz olacağına eşik değer ile karar verilir.

OpenCV'nin bir özelliği olarak: Eşik değerden büyük ya da küçük olanlar istenen gri seviye değerinde de bırakılabilir.

## **Basit Eşikleme**

Her piksel için aynı eşik değeri uygulanır. Piksel değeri eşikten küçükse 0 olarak ayarlanır, aksi takdirde maksimum bir değere ayarlanır. Eşiklemeyi uygulamak için *cv.threshold*() işlevi kullanılır. İlk bağımsız değişken, gri tonlamalı bir görüntü olması gereken kaynak görüntüdür. İkinci bağımsız değişken, piksel değerlerini sınıflandırmak için kullanılan eşik değeridir. Üçüncü bağımsız değişken, eşiği aşan piksel değerlerine atanan maksimum değerdir. OpenCV, fonksiyonun dördüncü parametresi tarafından verilen farklı eşikleme türleri sağlar. Yukarıda açıklandığı gibi temel eşikleme cv.THRESH\_BINARY türü kullanılarak yapılır. Tüm basit eşikleme türleri şunlardır:

- cv.THRESH\_BINARY
- cv.THRESH\_BINARY\_INV
- cv.THRESH\_TRUNC
- cv.THRESH\_TOZERO
- cv.THRESH\_TOZERO\_INV

# *img = cv.imread('anahtar.jpg',0) ret,thresh1 = cv.threshold(img,127,255,cv.THRESH\_BINARY)*

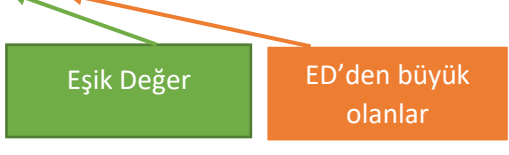

![](_page_5_Picture_24.jpeg)

## **Örnek Eşiklemeler**

```
import cv2 as cv
import numpy as np
from matplotlib import pyplot as plt
img = cv.imread('anahtar.jpg',0)
ret,thresh1 = cv.threshold(img,127,255,cv.THRESH_BINARY)
ret,thresh2 = cv.threshold(img,127,255,cv.THRESH_BINARY_INV)
ret,thresh3 = cv.threshold(img,127,255,cv.THRESH_TRUNC)
ret,thresh4 = cv.threshold(img,127,255,cv.THRESH_TOZERO)
ret,thresh5 = cv.threshold(img,127,255,cv.THRESH_TOZERO_INV)
titles = ['Original Image','BINARY','BINARY_INV','TRUNC','TOZERO','TOZERO_INV']
images = [img, thresh1, thresh2, thresh3, thresh4, thresh5]
for i in range(6):
   plt.subplot(2,3,i+1),plt.imshow(images[i])
   plt.title(titles[i])
   plt.xticks([]),plt.yticks([])
plt.show()
```
![](_page_6_Picture_2.jpeg)

![](_page_6_Picture_3.jpeg)

# **Adaptif Eşikleme**

Bu teknik, görüntüdeki farklı bölgelerdeki ışık değişimlerini dikkate alarak yerel olarak eşikleme yapmayı mümkün kılar. Bu yöntem, farklı aydınlatma koşullarında veya kontrastın düşük olduğu durumlarda kullanışlıdır.

Python'da, OpenCV kütüphanesi, görüntü işleme uygulamaları için sıkça kullanılır. Adaptif eşikleme işlemi, bu kütüphane içinde bulunan bir fonksiyon olan cv2.adaptiveThreshold ile gerçekleştirilebilir. Bu fonksiyon, belirli bir pencere boyutunda (blok boyutu) ve her piksel için hesaplanan eşik değerini (C değeri) kullanarak adaptif eşikleme işlemini gerçekleştirir.

Adaptif eşikleme işlemi şu adımlarla gerçekleştirilir:

- Görüntü gri seviyeye dönüştürülür.
- Her pikselin eşik değeri, pikselin bulunduğu bölgeye göre (blok boyutu) hesaplanır.
- Eşik değeri, pikselin bulunduğu bölgeye (blok) bağlı olarak ayarlanır.

• Belirlenen eşik değerine göre piksel değerleri siyah veya beyaz olarak değiştirilir.

Bu yöntem, görüntülerdeki detayları koruyarak ve farklı ışık koşullarında daha tutarlı bir eşikleme sağlayarak gürültüyü azaltmaya yardımcı olur. Adaptif eşikleme, özellikle tarama veya belge tanıma gibi uygulamalarda kullanılır. Aşağıdaki kodlarla gerçekleştirilir.

## **cv2.adaptiveThreshold(goruntu, maksDeger, adaptifMetot, esiklemeTipi, blokBoyutu, C)**

Burada:

- **goruntu**: Görüntünün kaynak matrisi.
- **maksDeger**: Maksimum eşik değeri. Bu değer, eşikleme sonrasında beyaz renkteki piksellerin değerini belirler.
- **adaptifMetot**: Kullanılacak adaptif eşikleme yöntemini belirler. İki seçenek vardır: cv2.ADAPTIVE\_THRESH\_MEAN\_C veya cv2.ADAPTIVE\_THRESH\_GAUSSIAN\_C. İlk seçenek, blok içindeki piksellerin ortalamasını alırken, ikincisi Gauss fonksiyonunu kullanır.
- **esiklemeTipi**: Eşikleme tipini belirler. cv2.THRESH\_BINARY veya cv2.THRESH\_BINARY\_INV değerlerinden biri olabilir.
- **blokBoyutu**: Eşik değerinin hesaplanacağı blok boyutunu belirler. Bu, bir sayı çifti olarak belirtilir ve genellikle tek sayı olmalıdır.
- **C**: Hesaplanan eşik değerine eklenen sabit bir değerdir.

```
import cv2
import numpy as np
from matplotlib import pyplot as plt
x=cv2.imread("balon.jpg",0) # gri seviye olarak okundu.
ret,thresh1 = cv2.threshold(x,108,255,cv2.THRESH_BINARY)
ret2,thresh2 = cv2.threshold(x,108,255,cv2.THRESH_BINARY_INV)#eşik değer olarak kendimiz 
değer atadık.
cv2.imshow('th1',thresh1)
print(ret)
```

```
ret3,thresh3 = cv2.threshold(x,108,255,cv2.THRESH_BINARY+cv2.THRESH_OTSU) #OTSU 
yöntemine göre eşik değer kullanma
cv2.imshow('th3',thresh3)
print(ret3)
```

```
th2 = cv2.adaptiveThreshold(x,255,cv2.ADAPTIVE_THRESH_MEAN_C, cv2.THRESH_BINARY,11,2) #Adaptif
eşikleme (mean) C=2, blok boyutu 11x11
th3 = cv2.adaptiveThreshold(x,255,cv2.ADAPTIVE_THRESH_GAUSSIAN_C,cv2.THRESH_BINARY,11,2) 
#Adaptif eşikleme (Gaussian)
cv2.imshow('Mean',th2)
cv2.imshow('Gaussian',th3)
cv2.waitKey(0)
cv2.destroyAllWindows()
```
![](_page_8_Figure_0.jpeg)

# **Morfolojik İşlemler:**

Biyolojinin canlıların şekil ve yapıları ile ilgilenen dalına morfoloji (biçim bilim) adı verilmektedir. Morfoloji, görüntüleri şekillere dayalı olarak işleyen geniş bir görüntü işleme işlemleri kümesidir. Morfolojik işlemler, bir giriş görüntüsüne bir yapılandırma öğesi uygulayarak aynı boyutta bir çıkış görüntüsü oluşturur.

![](_page_9_Picture_2.jpeg)

Matematiksel morfoloji ise temel küme işlemlerine dayanan, imgedeki sınırlar (borders), iskelet (skeleton) gibi yapıların tanımlanması ve çıkartılması, gürültü giderimi, bölütleme gibi uygulamalar için gerekli bir araçtır. İmge işlemede genellikle, morfolojik filtreleme

- inceltme (thinning).
- budama (prunning) gibi ön/son işlem olarak da sıkça kullanılırlar.

Gri tonlu imgeler üzerinde de yapılabileceği gibi, genellikle ikilik (binary) imgeler üzerinde yapılan işlemlerdir.

- Yerel işlemler kullanarak bir görüntüdeki nesnelerin şeklini değiştirmek için kullanılır.
- Segmentasyon sonrası işlemlerde istenmeyen etkileri kaldırmak için kullanılabilir.
- Küçük nesneleri kaldırır (gürültü olduğu varsayılır)
- Büyük nesnelerin kenarlarını yumuşatır.

# **Morfolojik Yayma ve Aşındırma**

En temel morfolojik işlemler yayma ve aşındırmadır. Yayma bir görüntüdeki nesnelerin sınırlarına piksel eklerken, erozyon nesne sınırlarındaki pikselleri kaldırır.

Bir görüntüdeki nesnelere eklenen veya çıkarılan piksel sayısı, görüntüyü işlemek için kullanılan **yapılandırma elemanı** boyutuna ve şekline bağlıdır.

Morfolojik operatörlerin iki girişi vardır:

- 1. Yayılacak ya da aşındırılacak (Kaynak) imge,
- 2. Yayma ya da aşındırma işleminin şeklini belirleyen yapılandırma elemanı (structure element).

$$
A \oplus B = \left\{ z \middle| \left( \hat{B} \right)_z \cap A \neq \emptyset \right\} \qquad A \oplus B = \left\{ z \middle| \left( B \right)_z \subseteq A \right\}
$$
\n
$$
\downarrow
$$
\n
$$
\downarrow
$$
\n
$$
\downarrow
$$
\n
$$
\downarrow
$$
\n
$$
\downarrow
$$
\n
$$
\downarrow
$$
\n
$$
\downarrow
$$
\n
$$
\downarrow
$$
\n
$$
\downarrow
$$
\n
$$
\downarrow
$$
\n
$$
\downarrow
$$
\n
$$
\downarrow
$$
\n
$$
\downarrow
$$
\n
$$
\downarrow
$$
\n
$$
\downarrow
$$
\n
$$
\downarrow
$$
\n
$$
\downarrow
$$
\n
$$
\downarrow
$$
\n
$$
\downarrow
$$
\n
$$
\downarrow
$$
\n
$$
\downarrow
$$
\n
$$
\downarrow
$$
\n
$$
\downarrow
$$
\n
$$
\downarrow
$$
\n
$$
\downarrow
$$
\n
$$
\downarrow
$$
\n
$$
\downarrow
$$
\n
$$
\downarrow
$$
\n
$$
\downarrow
$$
\n
$$
\downarrow
$$
\n
$$
\downarrow
$$
\n
$$
\downarrow
$$
\n
$$
\downarrow
$$
\n
$$
\downarrow
$$
\n
$$
\downarrow
$$
\n
$$
\downarrow
$$
\n
$$
\downarrow
$$
\n
$$
\downarrow
$$
\n
$$
\downarrow
$$
\n
$$
\downarrow
$$
\n
$$
\downarrow
$$
\n
$$
\downarrow
$$
\n
$$
\downarrow
$$
\n
$$
\downarrow
$$
\n
$$
\downarrow
$$
\n
$$
\downarrow
$$
\n
$$
\downarrow
$$
\n
$$
\downarrow
$$
\n
$$
\downarrow
$$
\n
$$
\downarrow
$$
\n
$$
\downarrow
$$
\n
$$
\downarrow
$$
\n
$$
\downarrow
$$
\n
$$
\downarrow
$$
\n
$$
\downarrow
$$
\n
$$
\downarrow
$$
\n
$$
\downarrow
$$
\n<

Yapı elemanları yayma işlemlerinin nasıl yapılacağını belirlemektedir.

Örnek:

![](_page_10_Picture_131.jpeg)

## Morfolojik Aşındırma örnek kodları:

![](_page_10_Figure_5.jpeg)

![](_page_11_Figure_0.jpeg)

## Morfolojik Yayma işlemi örnek kodları:

![](_page_11_Figure_2.jpeg)

Çıktı:

![](_page_11_Figure_4.jpeg)

Morfolojik Açma ve Kapama İşlemleri

## **Morfolojik Açma**

Önce A'yı B yapısal elemanı ile **aşındırma** işlemine tabi tut. Sonra çıkan sonucu aynı yapısal eleman ile **yayma** işlemine tabi tut.

 $A \circ B = (A \ominus B) \oplus B.$ 

**Morfolojik Kapama**

Önce A'yı B yapısal elemanı ile **yayma** işlemine tabi tut. Sonra çıkan sonucu aynı yapısal eleman ile **aşındırma** işlemine tabi tut.

$$
A \bullet B = (A \oplus B) \ominus B.
$$

## **Morfolojik Açma işlemi örnek kodları:**

![](_page_12_Picture_3.jpeg)

#### Çıktı:

![](_page_12_Picture_5.jpeg)

**Morfolojik Kapama işlemi örnek kodları:**

```
import cv2
import numpy as np
img = cv2.timead('j-closing.png', 0)kernel = cv2.getStructuringElement(cv2.MORPH_RECT,(9,9))
acma = cv2.morphologyEx(img, cv2.MORPH_CLOSE, kernel)
tum=cv2.hconcat([img,acma])
cv2.imshow('acma',tum)
cv2.waitKey(0)
cv2.destroyAllWindows()
```
![](_page_13_Picture_1.jpeg)

## **Morfolojik Gardyan:**

İmgelerin sınırlarını bulmak için kullanılabilir.

#### **Örnek Kod:**

```
import cv2
import numpy as np
img = cv2.timead('j.png', 0)kernel = cv2.getStructuringElement(cv2.MORPH RECT, (3,3))
gradyan = cv2.morphologyEx(img,cv2.MORPH_GRADIENT, kernel)
tum=cv2.hconcat([img,gradyan])
cv2.imshow('Gradyan',tum)
cv2.waitKey(0)cv2.destroyAllWindows()
Çıktı:
```
![](_page_14_Picture_0.jpeg)

# Örnek Soru:

Bir banttan geçen yumurtaların tepe kamerası ile alınmış görüntüleri aşağıda verilmiştir. Bu yumurtaların görüntü işleme yoluyla sayılabilmesi için gereken işlemleri gerçekleştiriniz.

![](_page_14_Picture_3.jpeg)

## **Kodlar:**

```
import cv2
import numpy as np
img = cv2.timead('morfolojiyumurta.png',0)#kernel = np.ones((5,5), np.util(t8))kernel1=cv2.getStructuringElement(cv2.MORPH ELLIPSE, (5,5)
kernel2=cv2.getStructuringElement(cv2.MO)
erozyon5_5 = cv2.erode(img, kernel1, iterations = 1)
\text{erozyon9} = \text{cv2.erode}(img, \text{kernel2, iterations = 1})tum=cv2.hconcat([img,erozyon5_5,erozyon9_9])
cv2.imshow('Yumurta Ayirma',tum)
cv2.waitKey(0)
cv2.destroyAllWindows()
```
# **Sonuç:**

![](_page_15_Figure_1.jpeg)

# **Derste İşlenen Kodlar:**

**İki resim arası farkı bulma kodları**

**import cv2 import numpy as np from matplotlib import pyplot as plt x=cv2.imread('balonlar2.jpg',0) #Gri seviye olarak okuyoruz. y=cv2.imread('balonlar3.jpg',0) #Gri seviye olarak okuyoruz.**

**fark=cv2.subtract(x, y)**

**ret,thresh1 = cv2.threshold(fark,50,255,cv2.THRESH\_BINARY)**

**plt.imshow(cv2.cvtColor(fark, cv2.COLOR\_BGR2RGB)),plt.title('Farklar'),plt.axis('off')**

**cv2.circle(thresh1,(147,25), 25, (80,150,210),2)**

**plt.figure(2)**

**plt.imshow(cv2.cvtColor(thresh1, cv2.COLOR\_BGR2RGB)),plt.title('eşiklenmiş'),plt.axis('off')**

# **Aşındırma Örneği:**

**import cv2 from matplotlib import pyplot as plt img = cv2.imread('j.png',0) kare=cv2.getStructuringElement(cv2.MORPH\_RECT,(5,5)) elips=cv2.getStructuringElement(cv2.MORPH\_ELLIPSE,(3,3))**

**kareyleAsindir = cv2.erode(img,kare,iterations = 1) elipsleAsindir = cv2.erode(img,elips,iterations = 1) tum=cv2.hconcat([img,kareyleAsindir,elipsleAsindir]) plt.imshow(cv2.cvtColor(tum, cv2.COLOR\_BGR2RGB)),plt.title('Aşındırma'), plt.axis('off')**

## **Adaptif Eşikleme:**

**import cv2**

**import numpy as np**

**from matplotlib import pyplot as plt**

**x=cv2.imread("balon.jpg",0) # gri seviye olarak okundu.**

**a,b=cv2.threshold(x, 127, 255, cv2.THRESH\_BINARY)**

**adaptif=cv2.adaptiveThreshold(x, 255, cv2.ADAPTIVE\_THRESH\_GAUSSIAN\_C, cv2.THRESH\_BINARY, 7, 4)**

**adaptifMean=cv2.adaptiveThreshold(x, 255, cv2.ADAPTIVE\_THRESH\_MEAN\_C, cv2.THRESH\_BINARY, 7, 4)**

**plt.subplot(131)**

**plt.imshow(cv2.cvtColor(x, cv2.COLOR\_BGR2RGB)),plt.title('Orjinal'),plt.axis('off')**

**plt.subplot(132)**

**plt.imshow(cv2.cvtColor(adaptifMean, cv2.COLOR\_BGR2RGB)),plt.title('MEAN'),plt.axis('off')**

**plt.subplot(133)**

**plt.imshow(cv2.cvtColor(adaptif, cv2.COLOR\_BGR2RGB)),plt.title('GAUSSIAN'),plt.axis('off')**

## **Morfolojik Açma:**

**import cv2**

**from matplotlib import pyplot as plt**

**img = cv2.imread('j-openning.png',0)**

**kare=cv2.getStructuringElement(cv2.MORPH\_RECT,(7,7))**

**asindir=cv2.erode(img,kare,iterations=1)**

**yay=cv2.dilate(asindir,kare,iterations=1)**

**plt.subplot(131)**

**plt.imshow(cv2.cvtColor(img, cv2.COLOR\_BGR2RGB)),plt.title('Orjinal'),plt.axis('off')**

**plt.subplot(132)**

**plt.imshow(cv2.cvtColor(asindir, cv2.COLOR\_BGR2RGB)),plt.title('Aşındırılmış'),plt.axis('off')**

**plt.subplot(133)**

**plt.imshow(cv2.cvtColor(yay, cv2.COLOR\_BGR2RGB)),plt.title('Morfolojik Açma'),plt.axis('off')**

**ret, son=cv2.threshold(yay, 200,255, cv2.THRESH\_BINARY)**

**plt.figure(2)**

**plt.imshow(cv2.cvtColor(son, cv2.COLOR\_BGR2RGB)),plt.title('Son Açma'),plt.axis('off')**